# Conseils de mise en oeuvre et de dépannage de l'approvisionnement sans intervention Ī

## **Contenu**

**Introduction** Informations générales Configuration du serveur Linux **Configuration DHCP** Configuration requise pour le serveur HTTP Conseils de dépannage Permettre Au Routeur D'Obtenir Une Adresse IP Avec DHCP Vérification du fonctionnement du serveur HTTP Comment démarrer ZTP ? Initialiser manuellement ZTP Démarrage du routeur avec iPXE Automatisation post-installation Informations connexes

## Introduction

Ce document décrit les conseils de dépannage pour les premiers déploiements de ZTP (Zero Touch Provisioning).

ZTP a été introduit pour réduire l'interaction humaine dans la fourniture de périphériques XR. ZTP utilise une implémentation de l'environnement d'exécution de prédémarrage (iPXE).

# Informations générales

ZTP peut effectuer :

- Mise à jour de la configuration automatique : Télécharger et appliquer la configuration XR après l'installation de l'image
- Exécution du script : Téléchargez et exécutez les fichiers de script définis par l'utilisateur. ●Diverses méthodes/fonctions peuvent être implémentées dans le cadre de l'exécution du script : Mise à jour de plusieurs packagesInstallation SMUVérificationseXR décide quelles actions exécuter en fonction du contenu de la première ligne du fichier Si le fichier commence par ! ! IOS XR indique un fichier de configuration et exécute Apply\_config.De même, les fichiers qui commencent par # ! /bin/bash ou # ! /bin/sh ou #!/usr/bin/python indique un fichier de script et exécute le script.La prise en charge de python est introduite à partir de eXR 6.2.2eXR iPXE prend en charge TFTP (Trivial File Transfer Protocol), FTP (File Transfer Protocol) et HTTP (Hypertext Transfer Protocol). Le protocole HTTPS (Hypertext Transfer Protocol Secure) n'est pas pris en charge car il ne peut pas prédire quelle signature vérifier.

## Configuration du serveur Linux

iPXE est une amélioration par rapport à PXE qui nécessite TFTP/FTP/HTTP pour le téléchargement d'image/configuration et utilise DHCP (Dynamic Host Configuration Protocol) pour obtenir/fournir des informations sur l'image et la configuration.

#### Configuration DHCP

Dans un exemple ultérieur, il y a une révision d'une capture de paquets pour confirmer le fonctionnement de DHCP.

#### Configuration requise pour le serveur HTTP

Le serveur HTTP doit être accessible depuis l'interface Ethernet de gestion.

## Conseils de dépannage

Lorsque le serveur Linux est configuré, effectuez une vérification de l'accessibilité et de la fonctionnalité du serveur DHCP/HTTP.

Dans cette configuration, un seul serveur Linux est utilisé comme serveur DHCP/HTTP. S'il existe des serveurs distincts pour ces fonctions, vérifiez ces étapes sur tous les serveurs, si nécessaire.

```
[root@xxxxxxxxxx]# service dhcpd status
Redirecting to /bin/systemctl status dhcpd.service
dhcpd.service - DHCPv4 Server Daemon
 Loaded: loaded (/usr/lib/systemd/system/dhcpd.service; disabled; vendor preset: disabled)
  Active: active (running) since Mon 2017-05-29 10:30:59 PDT; 15h ago
    Docs: man:dhcpd(8)
          man:dhcpd.conf(5)
 Main PID: 26913 (dhcpd)
  Status: "Dispatching packets..."
  CGroup: /system.slice/dhcpd.service
           26913 /usr/sbin/dhcpd -f -cf /etc/dhcp/dhcpd.conf -user dhcpd -group dhcpd --no-pid
<SNIP>
```
Conseil : Certaines lignes ont été ellipsées, utilisez -l pour afficher en entier.

```
[root@xxxxxxxx]# service httpd status
Redirecting to /bin/systemctl status httpd.service
  httpd.service - The Apache HTTP Server
 Loaded: loaded (/usr/lib/systemd/system/httpd.service; disabled; vendor preset: disabled)
  Active: active (running) since Fri 2017-05-26 05:50:30 PDT; 3 days ago
    Docs: man:httpd(8)
          man:apachectl(8)
 Process: 28088 ExecStop=/bin/kill -WINCH ${MAINPID} (code=exited, status=0/SUCCESS)
 Process: 11036 ExecReload=/usr/sbin/httpd $OPTIONS -k graceful (code=exited, status=0/SUCCESS)
 Main PID: 28095 (httpd)
  Status: "Total requests: 0; Current requests/sec: 0; Current traffic: 0 B/sec"
  CGroup: /system.slice/httpd.service
          11037 /usr/sbin/httpd -DFOREGROUND
           11038 /usr/sbin/httpd -DFOREGROUND
          11039 /usr/sbin/httpd -DFOREGROUND
           11040 /usr/sbin/httpd -DFOREGROUND
```

```
 11041 /usr/sbin/httpd -DFOREGROUND
           26998 /usr/sbin/httpd -DFOREGROUND
           27426 /usr/sbin/httpd -DFOREGROUND
           27427 /usr/sbin/httpd -DFOREGROUND
           27428 /usr/sbin/httpd -DFOREGROUND
           27889 /usr/sbin/httpd -DFOREGROUND
           28095 /usr/sbin/httpd -DFOREGROUND
May 26 05:50:30 xxxxx systemd[1]: Starting The Apache HTTP Server...
May 26 05:50:30 xxxxx systemd[1]: Started The Apache HTTP Server.
May 27 03:16:01 xxxxx systemd[1]: Reloaded The Apache HTTP Server.
May 28 03:37:01 xxxxx systemd[1]: Reloaded The Apache HTTP Server.
```
#### Permettre Au Routeur D'Obtenir Une Adresse IP Avec DHCP

Interface MgmtEth 0/RP0/CPU0/0 Ipv4 address dhcp Shut/no shut

#### Vérification du fonctionnement du serveur HTTP

- Testez que [http://<ip-](http://%3Cip/)servername> fonctionne.
- Ouvrez un navigateur sur l'adresse IP/le nom du serveur.

Si DHCP ou HTTP ne fonctionne pas, il peut y avoir des problèmes de pare-feu ou d'accessibilité.

Pour vérifier les propriétés du pare-feu sur le serveur, exécutez ces commandes ou ajoutez les protocoles spécifiques :

Utilisez la commande tables IP pour vérifier les règles de pare-feu :

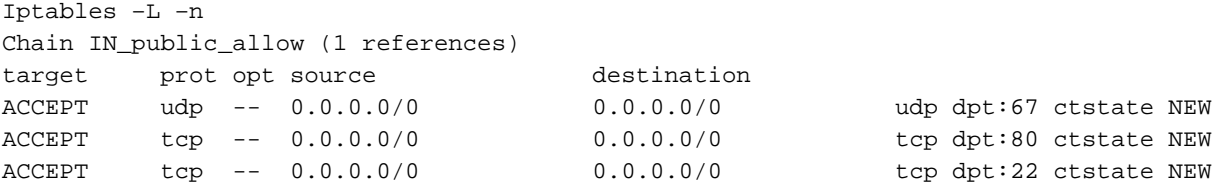

Utilisez cette commande de pare-feu pour répertorier les entrées autorisées :

```
[root@xxxxxxxxx ~]# firewall-cmd --list-all
public (active)
   target: default
   icmp-block-inversion: no
  interfaces: enp2s0f0
   sources:
  services: dhcp dhcpv6-client http ssh
  ports:
  protocols:
   masquerade: no
   forward-ports:
   sourceports:
   icmp-blocks:
   rich rules:
```
Utilisez les commandes pour autoriser les ports de manière permanente :

```
firewall-cmd --permanent --add-service=http
firewall-cmd --permanent --add-service=dhcp
Activer la capture de paquets sur le serveur DHCP :
```
tcpdump -i <interface id> port (bootpc & bootps & port http) -s 0(buffer size) -w <dest. File name>

ex: tcpdump -i enp2s0f0 port 67 or port 68 or port 80 -s 0 -w iPXEboot.pcap

## Comment démarrer ZTP ?

#### Initialiser manuellement ZTP

Utilisez la commande CLI ZTP exec pour appeler ZTP. Par défaut, l'interface utilisée pour ZTP est MGMTEth. Pour lancer ce processus sur d'autres interfaces, utilisez cette option :

```
ZTP initiate interface <type> <number> <cr>
OU
```
Ztp initiate <cr>

#### Démarrage du routeur avec iPXE

1. À partir de Calvados, lancez la commande reload CLI :

Cette commande entraîne le rechargement d'un routeur, qui initialise le démarrage de l'iPXE.

Note: Les informations de classe utilisateur sont interprétées comme une option mal formée en raison d'un bogue dans Wireshark.

2. Le routeur lance DHCP Discover, notez que la classe utilisateur est remplie avec l'option iPXE :

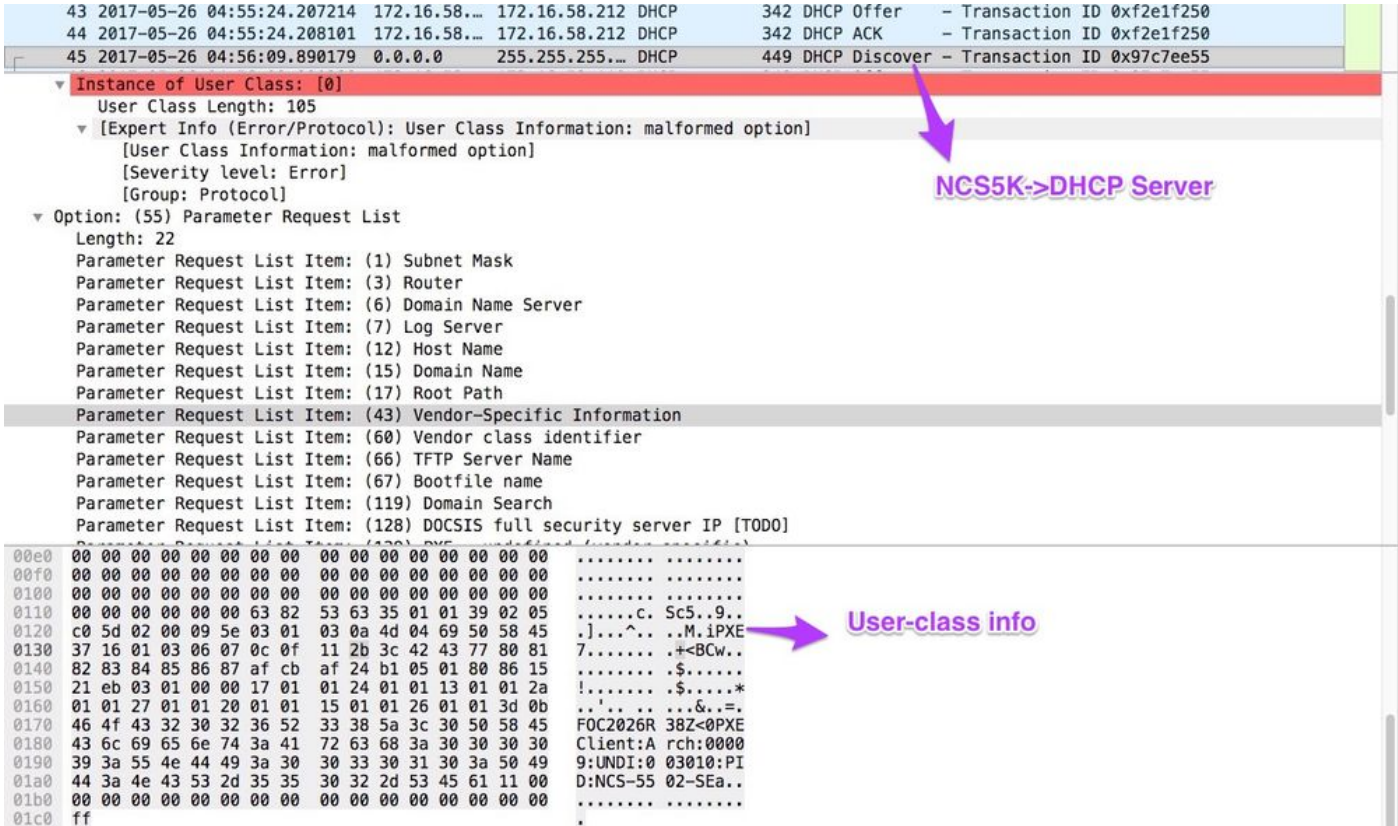

3. L'offre DHCP du serveur inclut le nom du fichier de démarrage dans l'option 67 :

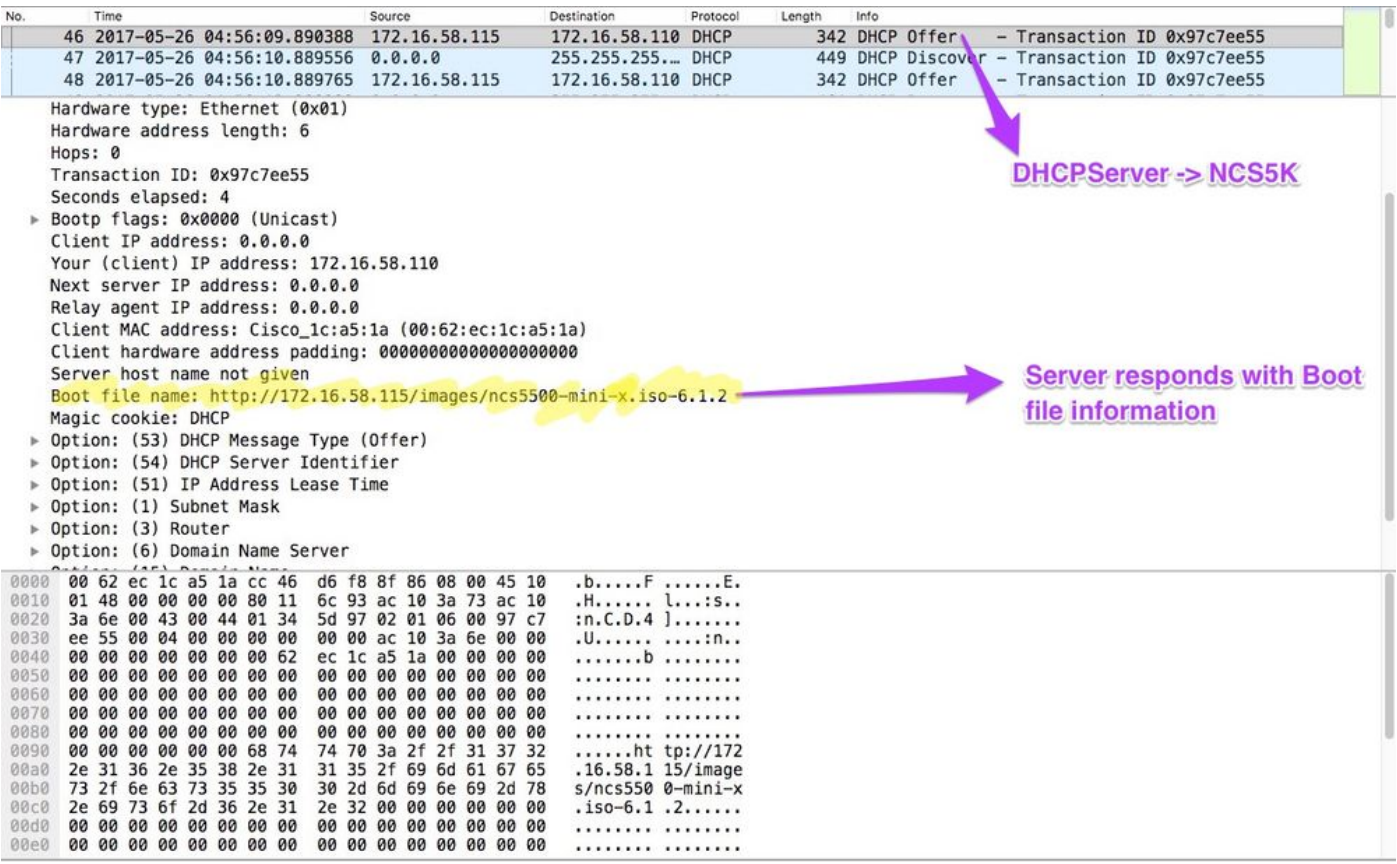

4. Le routeur lance le téléchargement de l'image :

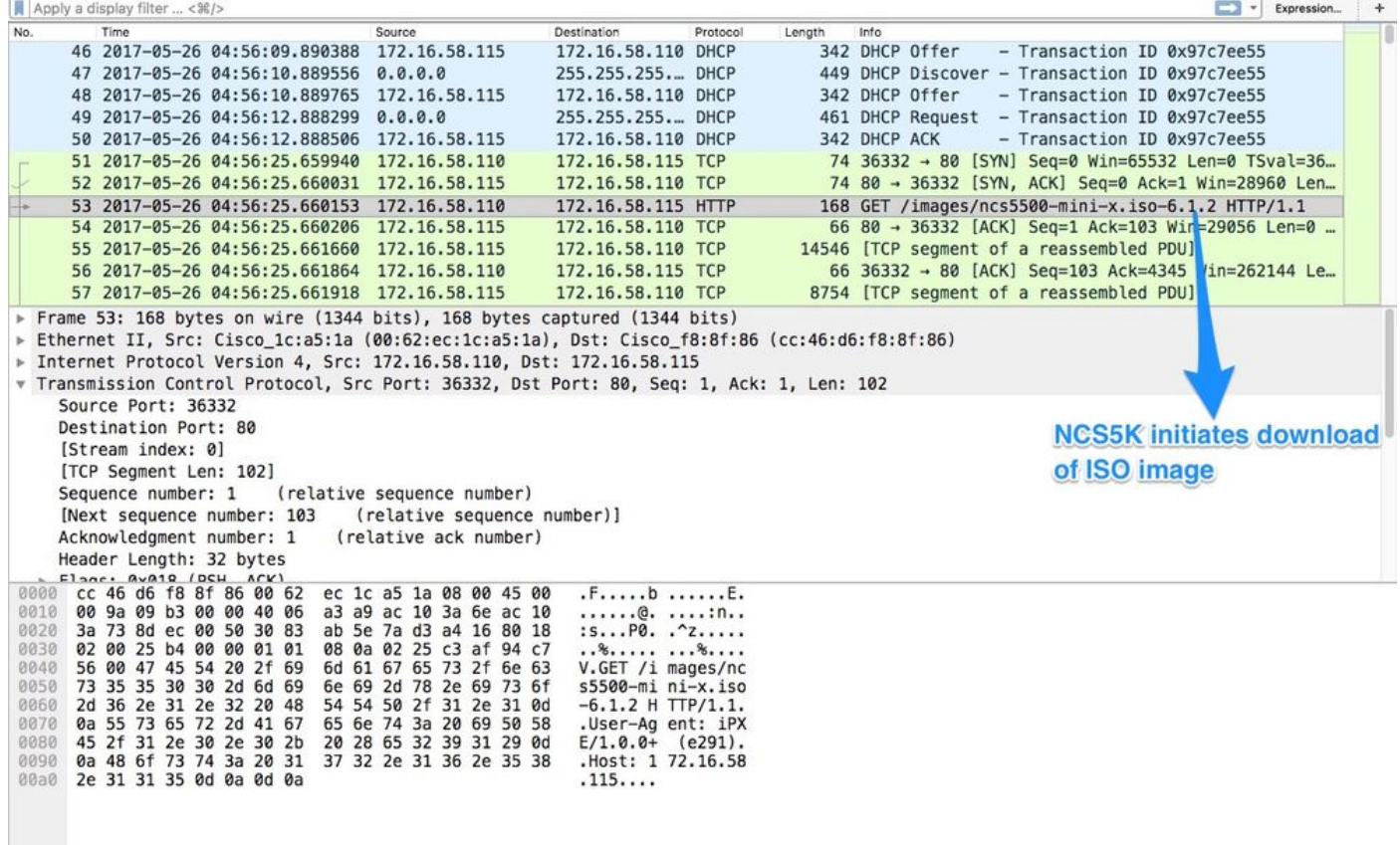

5. Une fois l'image téléchargée, l'installation des images sur le périphérique commence.

6. Une fois que le routeur a démarré avec succès avec l'image téléchargée, il lance une autre requête DHCP :

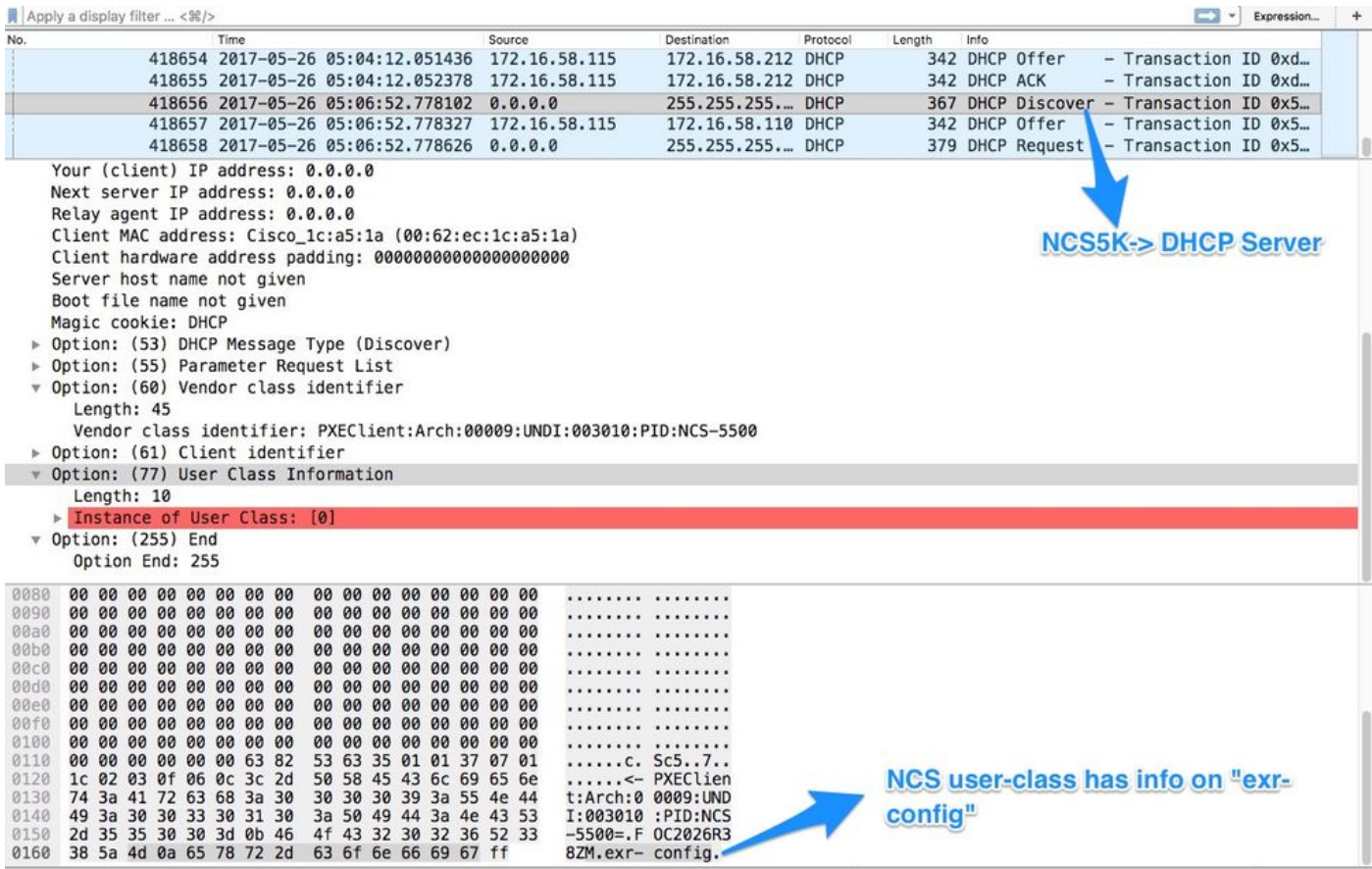

Dans cette découverte, notez que les informations de classe utilisateur incluent \*.exr-config. Puisque le DHCP est configuré pour renvoyer le **fichier Config** ou Script (i.e. Autre instruction dans etc/dhcp/dhcpd.conf).

7. Le serveur DHCP renvoie les informations de fichier requises dans l'option 67 :

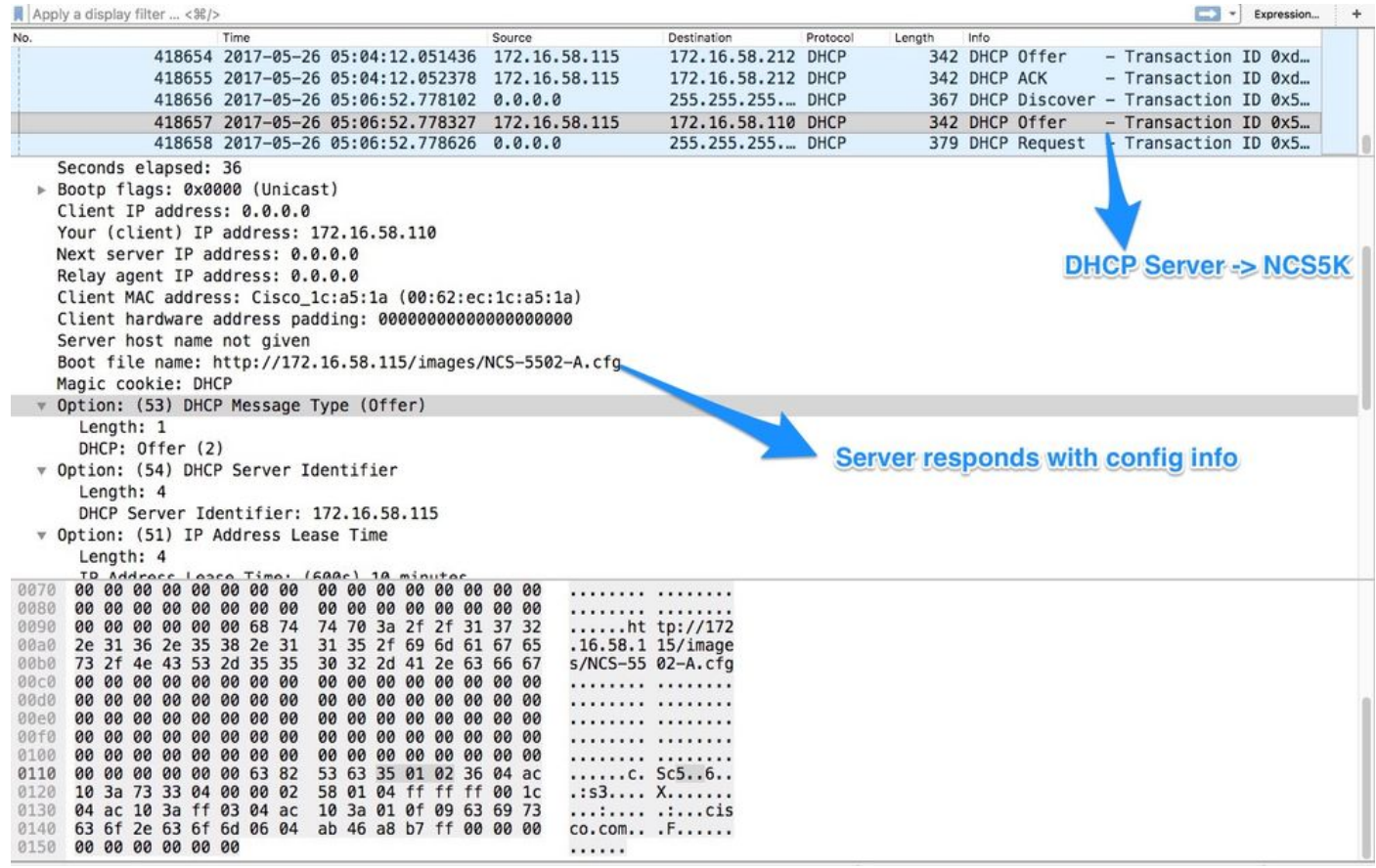

8. Le routeur télécharge la configuration :

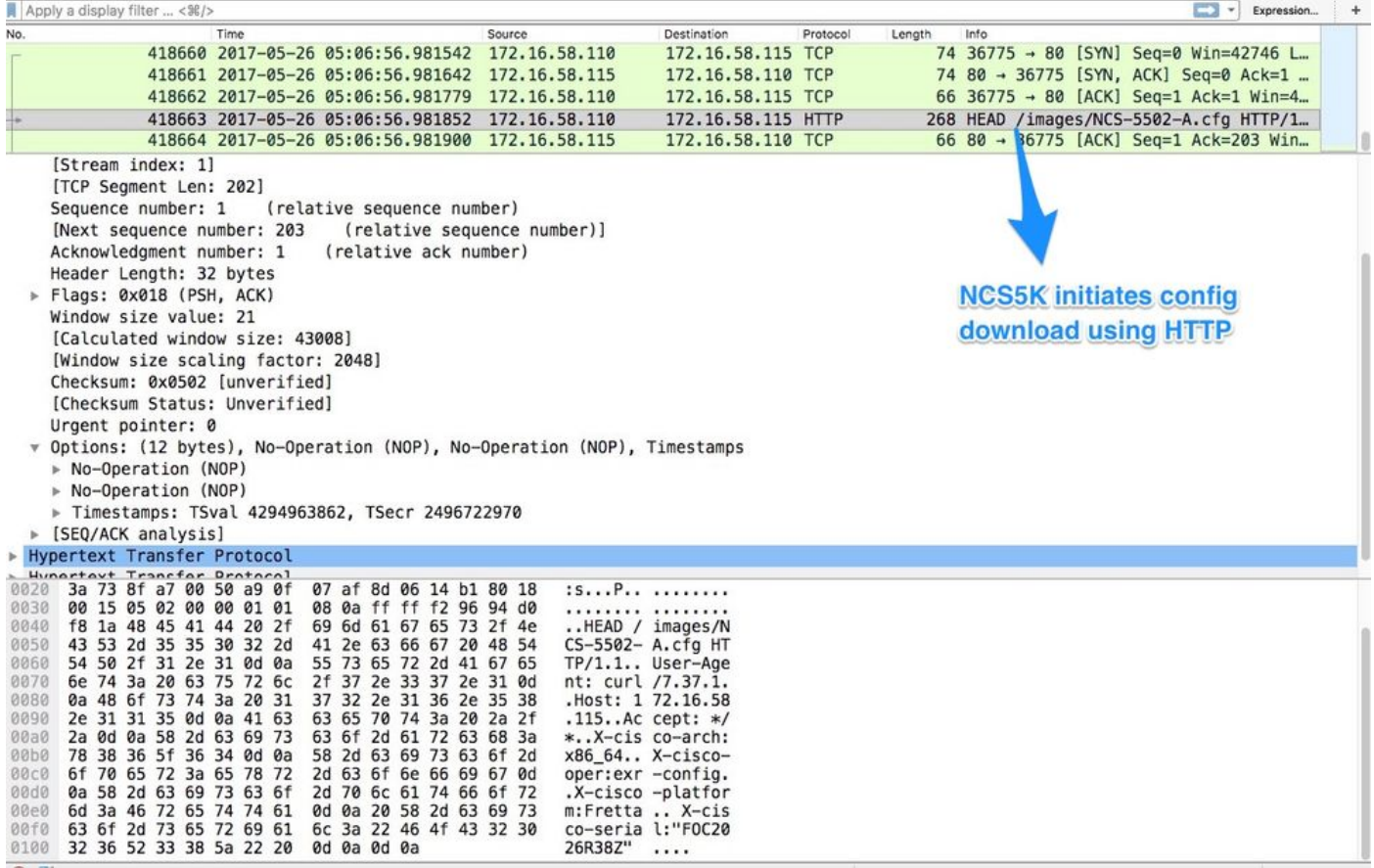

Le script peut être inclus comme réponse du serveur DHCP et leur demander de copier l'image/configuration. Ceci peut également être utilisé comme script post-installation comme dans l'exemple ci-dessous.

### Automatisation post-installation

K9SEC\_RPM=ncs5500-k9sec-2.2.0.0-r612.x86\_64.rpm

Diverses tâches d'automatisation peuvent être effectuées après l'installation sur le logiciel eXR.

Dans cet exemple, ce script installe tous les packages requis et applique la configuration. Il s'agit d'une version légèrement modifiée de ztp\_helper.sh. Ce script est appelé à partir du shell xr-linux :

```
RP/0/RP0/CPU0:NCS-5502-A#more disk0:/ztp/ztp_helper_file.sh
Wed May 31 00:55:54.529 UTC
#!/bin/bash
################################################################################
# Install config and additional packages
################################################################################
source /disk0:/ztp/ztp helper.sh
export HTTP_SERVER=http://10.10.10.10
export RPM_PATH=images
export CONFIG_PATH=images
#Config
export INITIAL_CONFIG=NCS-5502-A.cfg
export FINAL_CONFIG=NCS-5502-A.cfg
#Packages
```

```
MCAST_RPM=ncs5500-mcast-2.0.0.0-r612.x86_64.rpm
ISIS_RPM=ncs5500-isis-1.1.0.0-r612.x86_64.rpm
OSPF_RPM=ncs5500-ospf-1.1.0.0-r612.x86_64.rpm
MGBL_RPM=ncs5500-mgbl-3.0.0.0-r612.x86_64.rpm
MPLS_RPM=ncs5500-mpls-2.1.0.0-r612.x86_64.rpm
MPLSTE_RPM=ncs5500-mpls-te-rsvp-2.2.0.0-r612.x86_64.rpm
function download_config(){
         ip netns exec tpnns /usr/bin/wget ${HTTP_SERVER}/${CONFIG_PATH}/${FINAL_CONFIG} -O
/harddisk:/new-config 2>&1
         if [[ "$?" != 0 ]]; then
         printf "### Error downloading system configuration ###"
     else
         printf "### Downloading system configuration complete ###";
     fi
}
function apply_config(){
         # Applies initial configuration
     printf "### Applying initial system configuration ###";
     xrapply_with_reason "Initial ZTP configuration" /harddisk:/new-config 2>&1;
     printf "### Checking for errors ###";
    local config_status=$(xrcmd "show configuration failed");
     if [[ $config_status ]]; then
         echo $config_status
         printf "!!! Error encounter applying configuration file, review the log !!!!";
    fi
     printf "### Applying system configuration complete ###";
}
function install_pkg(){
         #Download packages
         printf "Downloading Packages"
         ip netns exec tpnns /usr/bin/wget ${HTTP_SERVER}/${RPM_PATH}/${K9SEC_RPM} -O
/harddisk:/$K9SEC_RPM 2>&1
         if [[ "$?" != 0 ]]; then
         printf "### Error downloading $K9SEC_RPM ###"
     else
         printf "### Downloading $K9SEC_PKG complete ###";
    fi
     printf "Downloading Packages"
         ip netns exec tpnns /usr/bin/wget ${HTTP_SERVER}/${RPM_PATH}/${MCAST_RPM} -O
/harddisk:/$MCAST_RPM 2>&1
         if [[ "$?" != 0 ]]; then
         printf "### Error downloading $MCAST_RPM ###"
     else
        printf "### Downloading $MCAST RPM complete ###";
     fi
     printf "Downloading Packages"
         ip netns exec tpnns /usr/bin/wget ${HTTP_SERVER}/${RPM_PATH}/${ISIS_RPM} -O
/harddisk:/$ISIS_RPM 2>&1
         if [[ "$?" != 0 ]]; then
         printf "### Error downloading $ISIS_RPM ###"
     else
         printf "### Downloading $ISIS_RPM complete ###";
    f_i printf "Downloading Packages"
         ip netns exec tpnns /usr/bin/wget ${HTTP_SERVER}/${RPM_PATH}/${OSPF_RPM} -O
/harddisk:/$OSPF_RPM 2>&1
         if [[ "$?" != 0 ]]; then
         printf "### Error downloading $OSPF_RPM ###"
```

```
 else
        printf "### Downloading $OSPF_RPM complete ###";
    fi
     printf "Downloading Packages"
         ip netns exec tpnns /usr/bin/wget ${HTTP_SERVER}/${RPM_PATH}/${MGBL_RPM} -O
/harddisk:/$MGBL_RPM 2>&1
         if [[ "$?" != 0 ]]; then
         printf "### Error downloading $MGBL_RPM ###"
     else
         printf "### Downloading $MGBL_RPM complete ###";
    fi
      printf "Downloading Packages"
         ip netns exec tpnns /usr/bin/wget ${HTTP_SERVER}/${RPM_PATH}/${MPLS_RPM} -O
/harddisk:/$MPLS_RPM 2>&1
        if [[ "$?" != 0 ]]; then
         printf "### Error downloading $MPLS_RPM ###"
     else
       printf "### Downloading $MPLS RPM complete ###";
    f_i printf "Downloading Packages"
         ip netns exec tpnns /usr/bin/wget ${HTTP_SERVER}/${RPM_PATH}/${MPLSTE_RPM} -O
/harddisk:/$MPLSTE_RPM 2>&1
         if [[ "$?" != 0 ]]; then
        printf "### Error downloading $MPLSTE_RPM ###"
     else
         printf "### Downloading $MPLSTE_RPM complete ###";
    f_i xrcmd "install update source /harddisk:/ $K9SEC_RPM $MCAST_RPM $ISIS_RPM $OSPF_RPM $MGBL_RPM
$MPLS_RPM $MPLSTE_RPM" 2>&1
   local complete=0
   while [ "$complete" = 0 ]; do
         complete=`xrcmd "show install active" | grep k9sec | head -n1 | wc -l`
         printf "Waiting for k9sec package to be activated"
         sleep 5
     done
     rm -f /harddisk:/$K9SEC_RPM /harddisk:/$MCAST_RPM /harddisk:/$MCAST_RPM /harddisk:/$ISIS_RPM
/harddisk:/$OSPF_RPM /harddisk:/$MGBL_RPM /harddisk:/$MPLSTE_RPM /harddisk:/$MPLS_RPM
     printf "### XR PACKAGE INSTALL COMPLETE ###"
}
printf "Start Auto provision"
install_pkg;
download_config;
apply_config;
```
### Informations connexes

- <https://xrdocs.github.io/software-management/tutorials/2016-08-26-working-with-ztp/>
- <https://xrdocs.github.io/software-management/tutorials/2016-07-27-ipxe-deep-dive/>
- [https://xrdocs.github.io/software-management/blogs/2016-10-14-ios-xr-packages-and-](https://xrdocs.github.io/software-management/blogs/2016-10-14-ios-xr-packages-and-security/)●[security/](https://xrdocs.github.io/software-management/blogs/2016-10-14-ios-xr-packages-and-security/)